# **RabbitMQ Service Model**

# **Table of Contents**

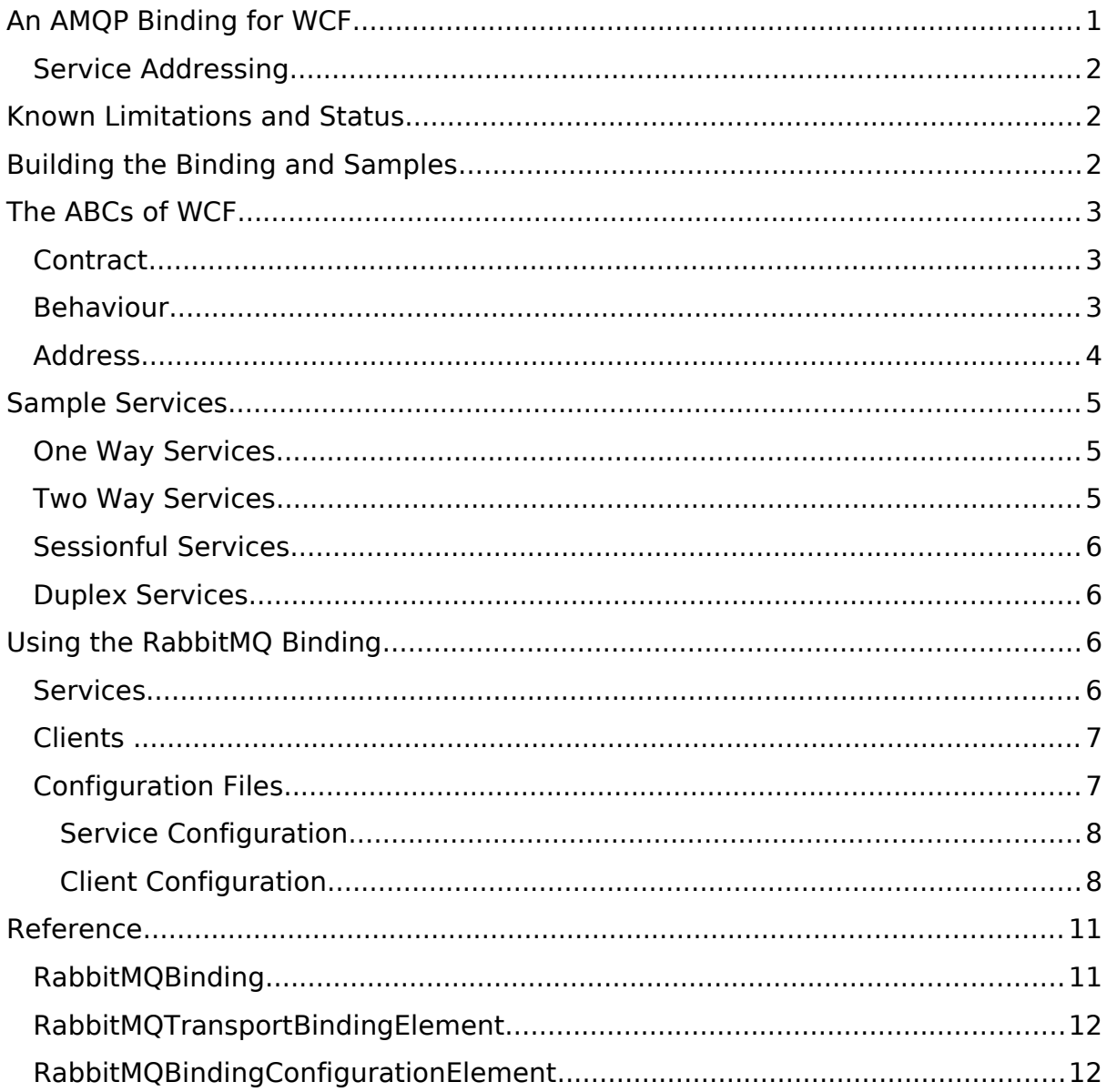

# <span id="page-0-0"></span>**An AMQP Binding for WCF**

The Windows Communication Foundation (WCF) enabled protocol independent service oriented applications to be built; RabbitMQ.net extends the framework by providing a Binding and Transport Binding Element over AMQP. In the language of WCF, a Binding is a stack of Binding Elements which control all aspects of the service's communication (for example, Security, Message Format and Transactions). A specialized kind of Binding Element, the Transport Binding

Element specifies the protocol to be used for communication between a service and its clients (for example WS-HTTP, MSMQ or .Net Remoting over TCP).

The RabbitMQ Binding provides OneWay ('Fire and Forget'), TwoWay (Request/Reply) and Duplex (Asynchronous Callback) communication over AMQP with WS-ReliableSessions, WS-AtomicTransactions and Text (SOAP 1.2) message encoding. The binding can be configured from imperative code or using the standard WCF Configuration model.

A Transport Binding Element is also supplied and can be used in the construction of Custom Bindings<sup>[1](#page-1-3)</sup> if the channel stack provided by the RabbitMQ Binding is insufficient. The transport binding must be configured with a Broker Hostname, Broker Port and Protocol Version prior to use.

# <span id="page-1-2"></span>**Service Addressing**

Services hosted using the RabbitMQ binding must be hosted at addresses under the **soap.amqp** scheme. The **amq.direct** exchange is used. The service name must not be omitted.

#### **serviceAddress = "soap.amqp:///" serviceName**

# <span id="page-1-1"></span>**Known Limitations and Status**

- 1. A TwoWay or Duplex service cannot have SessionMode  $=$ SessionMode.NotAllowed since a Reliable Session is required to maintain the reply channel.
- 2. Only SOAP Formatting is available, other formatters can be specified by building a CustomBinding on top of the RabbitMQTransportBindingElement
- 3. Service queue parameters (e.g. durability) are not configurable
- 4. Network faults are not reported to the binding

The RabbitMQ WCF binding has limited flexibility compared to the RabbitMQ .NET/C# AMQP client library. You are advised to use the .NET/C# AMQP client library if you require greater flexibility (e.g. control over durability of service queue) or if you require long-term support. No further development is planned for the WCF binding and support will cease after the next major release of RabbitMQ.

# <span id="page-1-0"></span>**Building the Binding and Samples**

The RabbitMQ binding to WCF and associated samples can be built automatically using Nant. For more information about Nant, visit http://nant.sourceforge.net/. To build the library and Sample Applications from a console window, change to the RabbitMQ.net drop location and execute:

<span id="page-1-3"></span> $\overline{1}$ 

http://msdn2.microsoft.com/library/system.servicemodel.channels.custombinding

#### **nant build-wcf**

#### **nant wcf-examples**

Alternatively, users of Microsoft Visual Studio should open the following C# projects:

## **src\wcf\RabbitMQ.ServiceModel\RabbitMQ.ServiceModel.csproj**

### **src\wcf\Test\RabbitMQ.ServiceModel.Test.csproj**

The WCF Binding is built into the RabbitMQ.ServiceModel.dll assembly and copied to the bin directory of the RabbitMQ.ServiceModel project and the sample applications are built into the *bin* directory of the Test project. To run the sample applications (verifying the build and your environment configuration) execute the RabbitMQ.ServiceModel.Test.exe application.

By default, the sample applications use a test broker which must be running at localhost. You can modify the broker hostname and port by opening and editing the appSettings section of the Application Configuration file (App.Config) for the Test Project.

# <span id="page-2-2"></span>**The ABCs of WCF**

Each Windows Communication Foundation service is built from three components, an Address, Behaviours and a Contract. For more information, see http://wcf.netfx3.com/.

# <span id="page-2-1"></span>**Contract**

A service contract is an interface decorated with the ServiceContractAttribute<sup>[2](#page-2-3)</sup> and has one or more methods (or property accessors) decorated with the OperationContractAttribute. Typically the contract exists in an assembly that can be shared between client and server applications.

```
[ServiceContract]
public interface ICalculator
{
      [OperationContract]
      int Add(int x, int y);
      [OperationContract]
      int Subtract(int x, int y);
}
```
# <span id="page-2-0"></span>**Behaviour**

The contract for a service specifies what the operations the service agrees to provide, the behaviour specifies the implementation for that service. A behaviour is a class implementing the contract and optionally decorated with the ServiceBehavior Attribute.

#### **[ServiceBehavior(InstanceContextMode=InstanceContextMode.PerCall)]**

<span id="page-2-3"></span><sup>2</sup> http://msdn2.microsoft.com/library/System.ServiceModel.ServiceContractAttribute

```
public sealed class Calculator : ICalculator
{
      public int Add(int x, int y)
       {
             return x + y;
       }
      public int Subtract(int x, int y)
       {
             return x - y;
      }
}
```
# <span id="page-3-0"></span>**Address**

For a service to be useful, it must be reachable and therefore hosted. The two common hosting scenarios for WCF services are IIS and ServiceHost. IIS Hosting is untested and unsupported by the RabbitMQ binding and using System.ServiceModel.ServiceHost is the recommended hosting path. A service host instance is constructed with the type of service behaviour being hosted and a description of the endpoint(s) it will be published on. The endpoints consist of Addresses (e.g. soap.amp:///MyService) and Bindings; they may be specified directly as constructor arguments in imperative code or declaratively through WCF configuration files, both are supported by RabbitMQ.net.

# <span id="page-4-2"></span>**Sample Services**

The sample services referred to in this section are located in the src\wcf\Test project.

## <span id="page-4-1"></span>**One Way Services**

Operations on a service can be marked as One Way; this means there will be no response from the service when the operation completes. One Way operations always have return type void and have an OperationContractAttribute with IsOneWay set equal to true decorating them.

#### **[OperationContract(IsOneWay=true)] void Log(LogData entry);**

If a service only contains one way operations the RabbitMQ binding can be used in an optimized OneWayOnly mode. In this mode, no reply queue is created for responses to be sent back to the client and the client does not listen for responses from the service. To enable OneWayOnly mode set the binding property or use the oneWay configuration attribute.

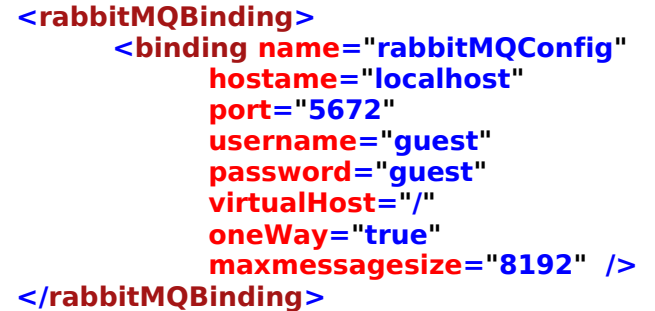

The OneWayTest sample application is a simple logging service. Clients submit log entries to a server which displays them on the console. It demonstrates one way RPC over AMQP, SOAP Encoding to transmit complex data types over the wire and Singleton Instance Context Mode.

## <span id="page-4-0"></span>**Two Way Services**

Typically a service operates in a bi-directional, two way fashion where requests from the client are synchronously executed and a response returned to the caller. To support these services, the RabbitMQ binding uses the CompositeDuplexBindingElement<sup>[3](#page-4-3)</sup>, which constructs a uniquely named reply queue on the broker. Two Way services are not supported by the binding when it is in OneWayOnly mode.

The TwoWayTest sample application is a calculator service, whose operations take a pair of integers and return a third.

<span id="page-4-3"></span><sup>&</sup>lt;sup>3</sup> http://msdn2.microsoft.com/library/system.servicemodel.channels.compositeduplexbind ingelement

# <span id="page-5-3"></span>**Sessionful Services**

Each call to a service can be considered independent of all others with the service maintaining no state, often a more useful service maintains some state between calls. The RabbitMQ binding supports WS-ReliableSessions enable the object instances used to service requests to have a session-long lifetime and be associated with a single client session.

The SessionTest sample application is a cart service, allowing items to be added to a cart and a total calculated.

## <span id="page-5-2"></span>**Duplex Services**

A call to a two way service might start a long running process (for example, aggregating prices from a list of suppliers) and whilst the client requires a response, it is desirable that the client is not blocked for the duration of the call; instead, an asynchronous call is desired. Duplex services<sup>[4](#page-5-4)</sup> allow the service to make calls to the client, and have a contract whose ServiceContractAttribute specifies a CallbackContract<sup>[5](#page-5-5)</sup> type.

**[ServiceContract(CallbackContract=typeof(IOrderCallback))] public interface IOrderService**

Duplex services are supported by the RabbitMQ binding because its channel stack includes the composite duplex binding element, they are not supported in OneWayOne mode. The DuplexTest sample application is an ordering service, which makes a callback to the client when an order is fulfilled.

# <span id="page-5-1"></span>**Using the RabbitMQ Binding**

## <span id="page-5-0"></span>**Services**

The recommended hosting scenario for services over AMQP is self hosting using System.ServiceModel.ServiceHost<sup>[6](#page-5-6)</sup>. The ServiceHost **must** specify a base or absolute endpoint address under the soap.amqp scheme. An endpoint should then be added to the service using the RabbitMQBinding.

```
service = new ServiceHost(
```

```
typeof(Calculator),
```

```
new Uri("soap.amqp:///"));
```
#### **service.AddServiceEndpoint(**

**typeof(ICalculator),** 

#### **new RabbitMQBinding(**

<span id="page-5-4"></span><sup>4</sup> http://msdn2.microsoft.com/library/ms731064.aspx

<span id="page-5-5"></span><sup>5</sup> http://msdn2.microsoft.com/library/system.servicemodel.servicecontractattribute.callba ckcontract

<span id="page-5-6"></span><sup>6</sup> http://msdn2.microsoft.com/library/System.ServiceModel.ServiceHost

**"localhost", 5672, "guest", "guest", "/", 8192, Protocols.AMQP\_0\_9\_1),** 

#### **"Calculator");**

# <span id="page-6-1"></span>**Clients**

The recommended pattern for connecting to a service is by deriving from either ClientBase<T> or DuplexClientBase<T>. For Duplex Clients, the InstanceContext must be specified.

# <span id="page-6-0"></span>**Configuration Files**

Specifying details like the protocol version and broker address in source code tends to result in services which are very hard to manage and deploy. To avoid this, WCF provides a configuration mechanism using application configuration files (App.Config). The configuration file must be applied to the host or client assembly (typically an executable) and **not** to a library which contains the service contract or behaviours. To declaratively configure a service, the RabbitMQBindingSection must be imported into the system.serviceModel section of the configuration file:

```
 <extensions>
    <bindingExtensions>
     <add
       name="rabbitMQBinding"
       type="RabbitMQ.ServiceModel.RabbitMQBindingSection, 
RabbitMQ.ServiceModel, Version=1.0.110.0, Culture=neutral, 
PublicKeyToken=null"/>
    </bindingExtensions>
   </extensions>
```
With the extension imported, the rabbitMQBinding can be declared<sup>[7](#page-6-2)</sup> and configured:

```
 <bindings>
  <rabbitMQBinding>
   <binding
    name="rabbitMQConfig"
    hostname="localhost"
    port="5672"
    maxmessagesize="8192" 
    version="AMQP_0_9_1" />
  </rabbitMQBinding>
```
<span id="page-6-2"></span><sup>&</sup>lt;sup>7</sup> Note that in Visual Studio, IntelliSense® will incorrectly report that the rabbitMQBinding is an invalid child of the bindings Node.

#### **</bindings>**

#### <span id="page-7-1"></span>**Service Configuration**

A service is configured by declaring the contract, endpoint and binding. Multiple services and bindings can be specified in a single configuration file.

```
 <services>
  <service name="Calculator">
   <host>
    <baseAddresses>
     <add baseAddress="soap.amq:///" />
    </baseAddresses>
   </host>
   <endpoint
    address="Calculator"
    binding="rabbitMQBinding"
    bindingConfiguration="rabbitMQConfig"
    contract="ICalculator"/>
  </service>
 </services>
```
To run the service, simply create a new ServiceHost instance passing in the service behaviour (as specified in config).

```
host = new ServiceHost(typeof(Calculator));
host.Open();
```
#### <span id="page-7-0"></span>**Client Configuration**

To build a client whose settings are derived from configuration, expose a constructor for your ClientBase<T> derived class calling the ClientBase(string).

```
 public class CalculatorClient : ClientBase<ICalculator>, ICalculator
 {
```

```
 public CalculatorClient(string configurationName)
   : base(configurationName) { }
```
Construct the class passing the client endpoint name as specified in configuration.

```
 <client>
  <endpoint address="soap.amq:///Calculator"
        binding="rabbitMQBinding"
        bindingConfiguration="rabbitMQConfig"
        contract=" ICalculator"
        name="AMQPCalculatorService" />
 </client>
```
The RabbitMQ WCF libraries also have full support for the WCF Configuration Editor Tool (available from the .Net framework 3.0 SDK and Visual Studio 2008).

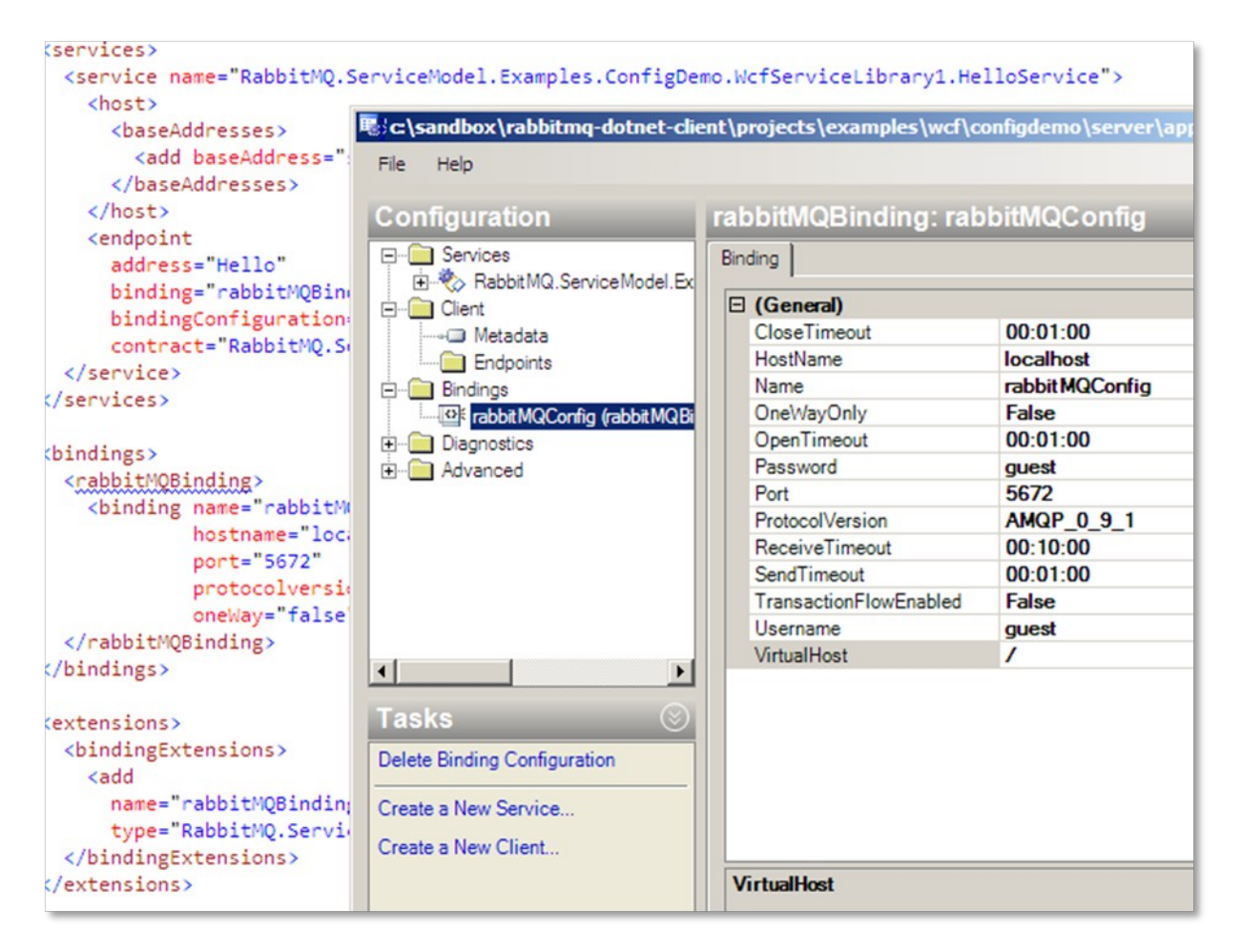

**Using the WCF Configuration Utility for Editing a RabbitMQ Service Configuration File**

To add a RabbitMQ binding to an existing (or new) configuration file, open the service configuration editor<sup>[8](#page-9-0)</sup> and expand the Advanced  $>$  Extensions  $>$  binding extensions node. Click the 'new' button and select the RabbitMQBindingSection type from the RabbitMQ.ServiceModel.dll assembly. The rabbitMQ binding for WCF is now available within the configuration tool. You can now create a binding for any services configured within the file over AMQP by right clicking the Bindings node and choosing 'New Binding'. In the following list (right) select rabbitMQbinding and click OK.

Integration with the configuration system and toolset means that updating existing applications to benefit from the scalability and robustness of RabbitMQ is very straightforward.

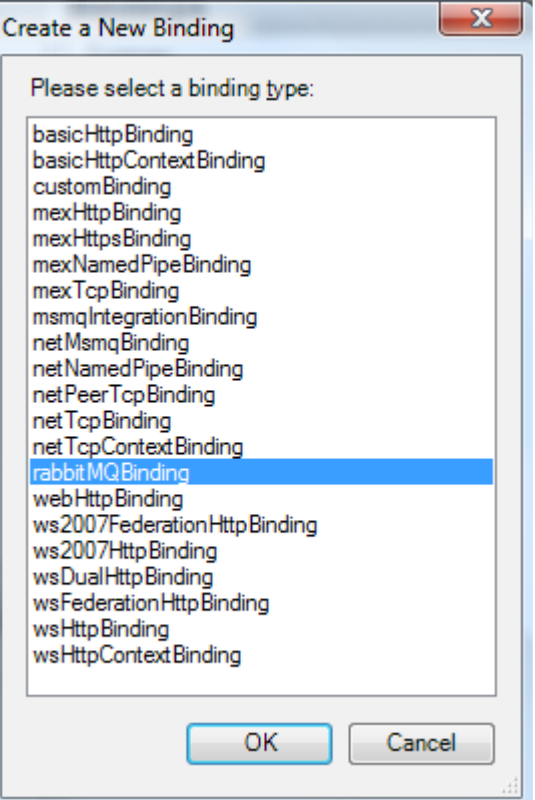

<span id="page-9-0"></span><sup>8</sup> This is installed as part of the Windows SDK to %ProgramFiles%\Microsoft SDKs\Windows\v6.0A\bin

# <span id="page-10-1"></span>**Reference**

# <span id="page-10-0"></span>**RabbitMQBinding**

A windows communication foundation binding over AMQP. By default, the RabbitMQBinding generated the following binding element stack:

- TransactionFlowBindingElement
- ReliableSessionBindingElement
- CompositeDuplexBindingElement
- TextMessageEncodingBindingElement
- RabbitMQTransportBindingElement

#### **Public Constructors**

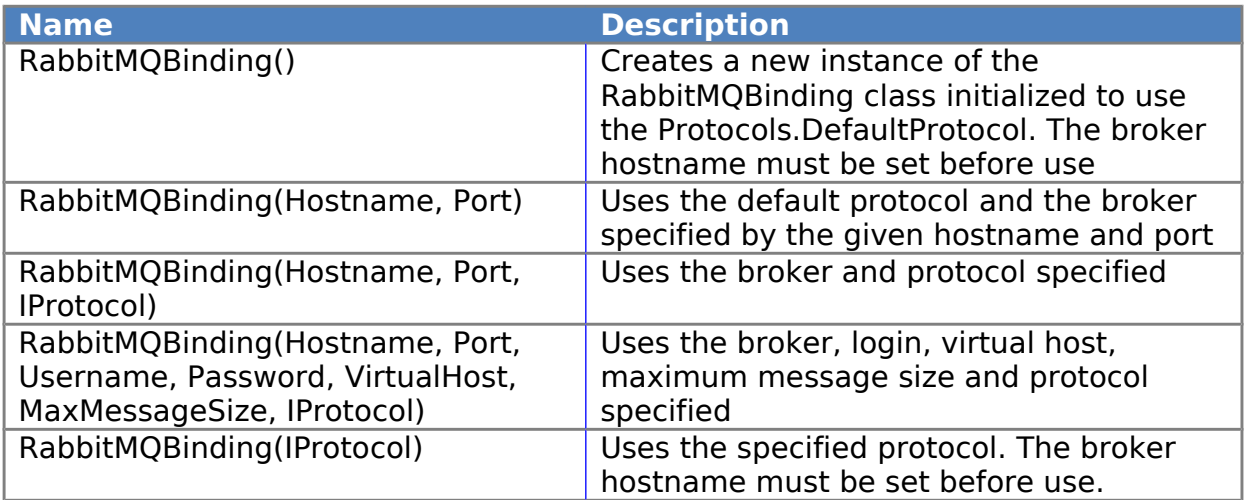

#### **Declared Public Properties**

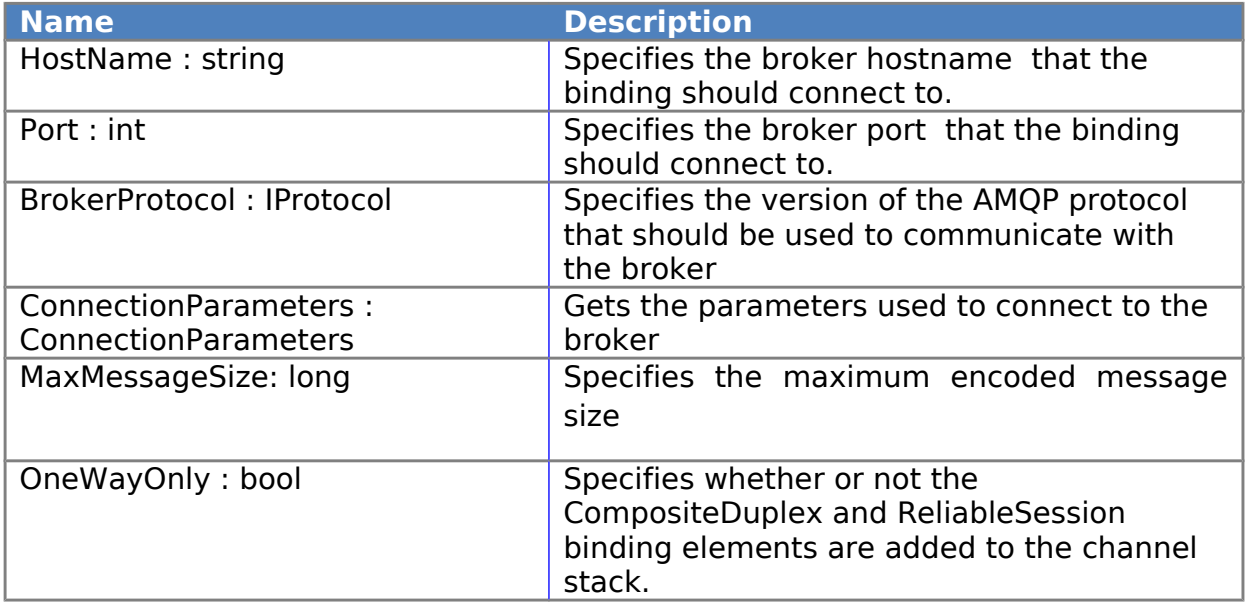

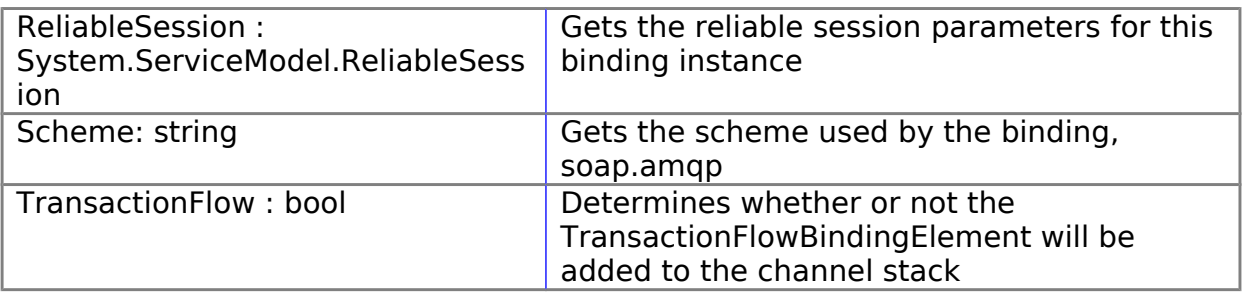

# <span id="page-11-0"></span>**RabbitMQTransportBindingElement**

Represents the binding element used to specify AMQP transport for transmitting messages.

## **Public Constructors**

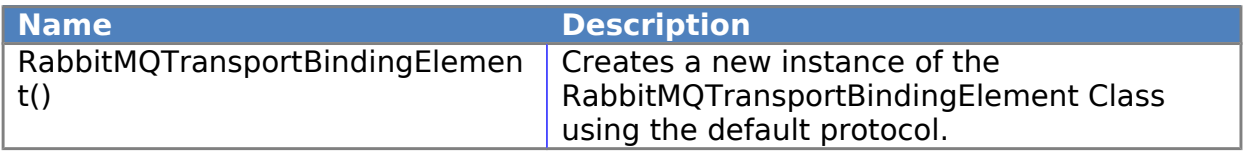

## **Declared Public Properties**

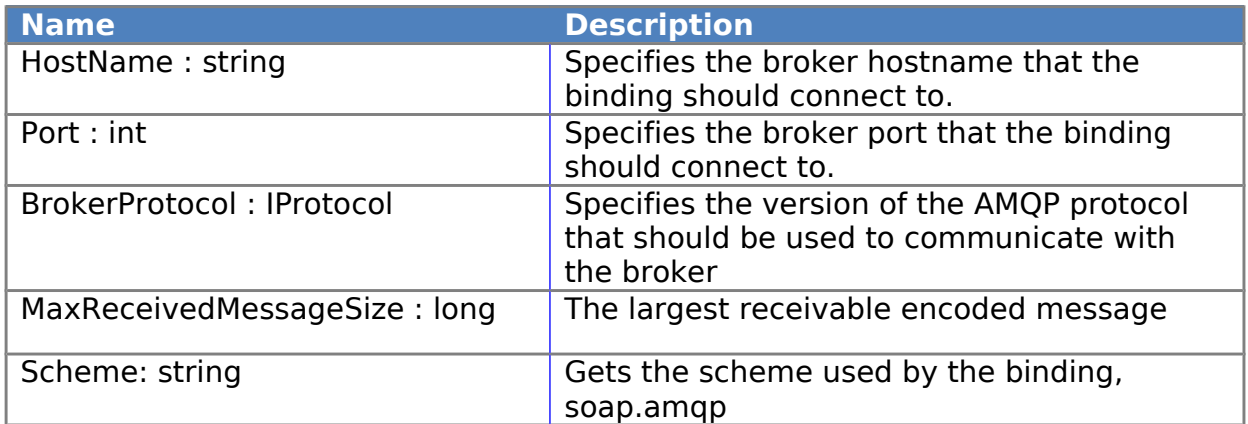

# <span id="page-11-1"></span>**RabbitMQBindingConfigurationElement**

Represents the configuration for a RabbitMQBinding. The configuration element should be imported into the client and server configuration files to provide declarative configuration of a AMQP bound service.

#### **Public Constructors**

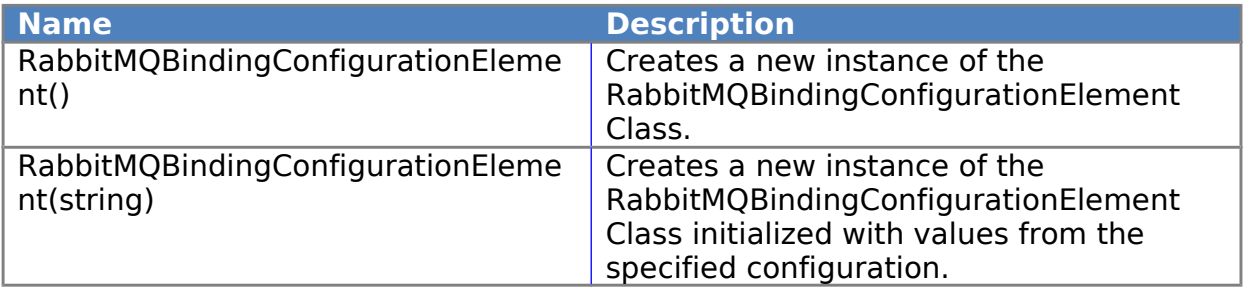

## **Declared Public Properties**

![](_page_12_Picture_90.jpeg)